### **Cal/VPPPA Workshop October 3, 2013 Self Inspections**

Nústar

 Terry Schulte Region IX VPPPA Chairperson HSE Manager West Region [Terry.schulte@nustarenergy.com](mailto:Terry.schulte@nustarenergy.com) Ph: (916) 509-3243

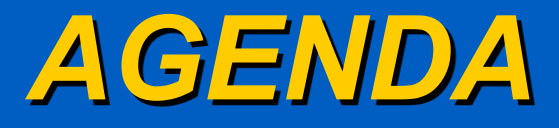

♦ Audio, Visual, Olfactory (AVO) Inspection

### ♦ WEBCMS

### $\leftrightarrow$  SAP

♦ Benefits of WEBCMS and SAP

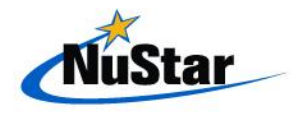

## *What is an AVO Inspection*

- ♦ **Audio**  Listen
	- **Pressure Leaks**
	- **Liquid Leaks**
- ♦ **Visual**  Look
	- **Pump Seal Drips**
	- Valve Packing (Wet or Drips)
	- **Net Spots on Soil**
	- **Liquid Puddles**
- ♦ **Olfactory**  Smell
	- **DEDUAL** Unusual/Strong Odors

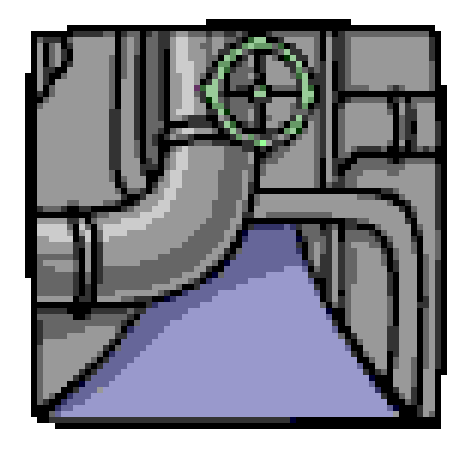

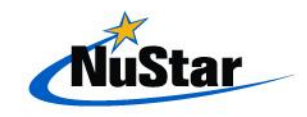

### *Frequency of AVO Inspections*

- A complete walk-through must be made at each facility according to the following frequency:
	- **Products Terminals: Daily.**
	- **Asphalt Terminals: Daily.**
	- Refineries: Daily or per local policy.
	- Crude Oil Terminals: At least weekly or as required by a permit.
	- **Pump Stations:** At least weekly or as required by a permit.

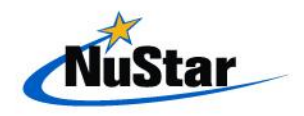

### *AVO Documentation*

- All leaks (either liquid or vapor) that are discovered either during this inspection <u>or at any other time</u> must be properly recorded on a site-specific 1206 AVO Inspection Form.
- ◆ Form 1206 is composed of four forms
	- Product Terminals
	- Asphalt Terminals
	- Crude Oil Facilities
	- Pump Station Facilities

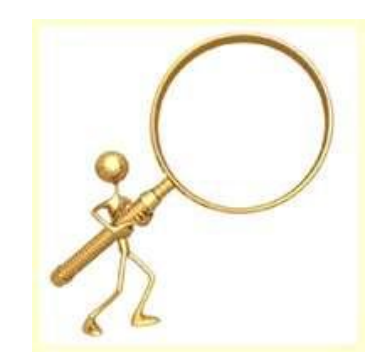

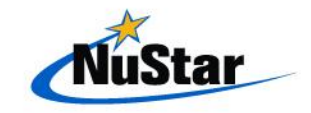

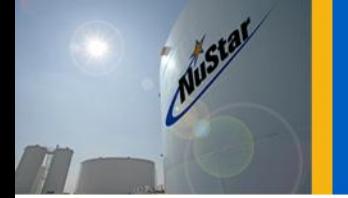

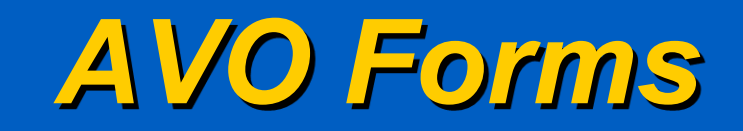

### **Form 1206 - AUDIO, VISUAL AND OLFACTORY (AVO) LEAK INSPECTION AND FLARE/COMBUSTOR OBSERVATION FORM FOR PRODUCT TERMINALS**

**Facility** 

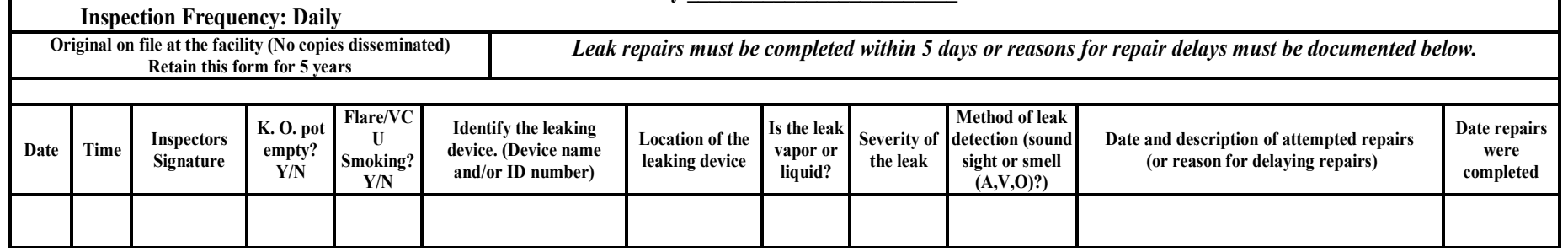

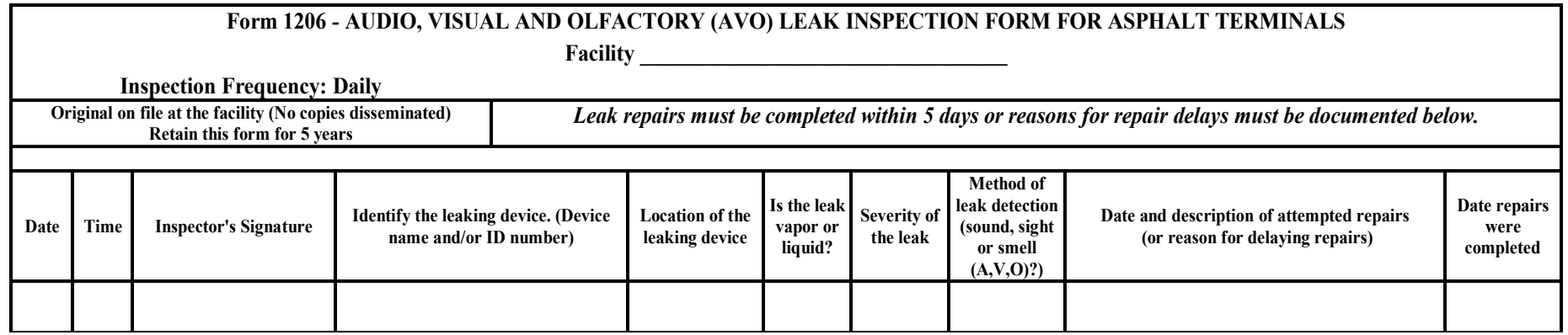

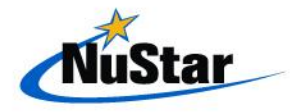

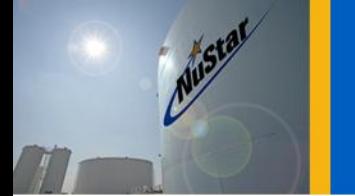

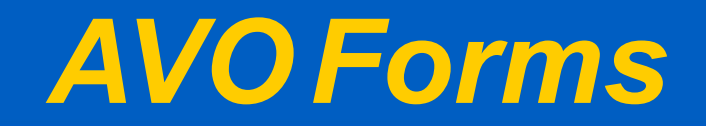

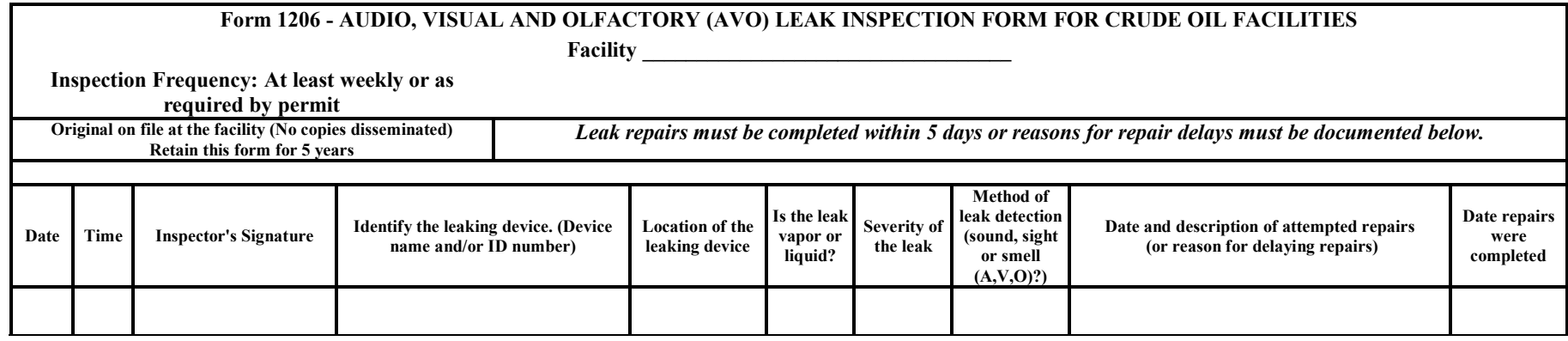

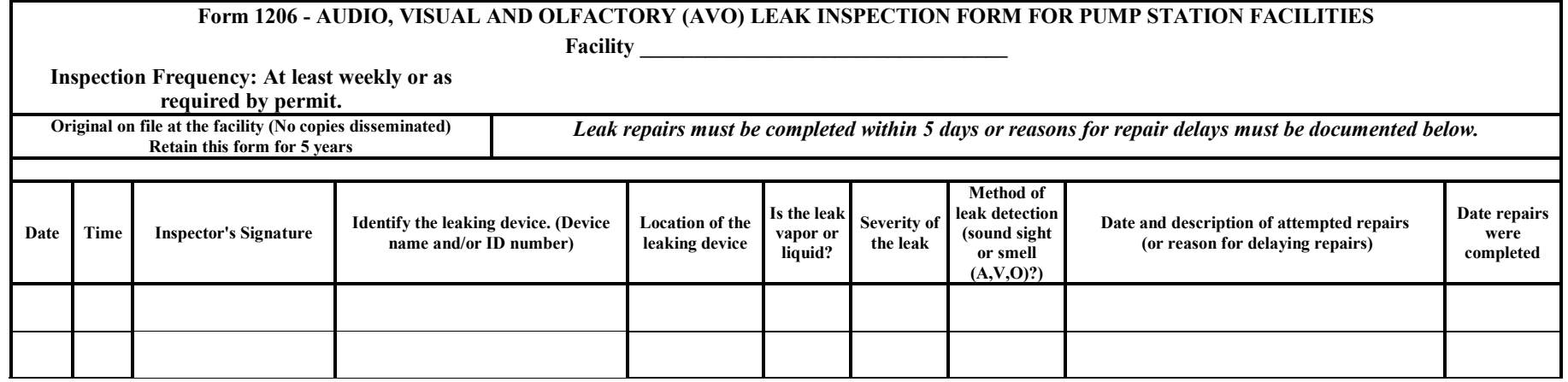

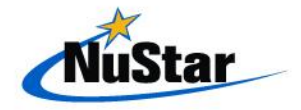

## *Introduction to WebCMS*

### WHAT IS WebCMS ??

 ♦ An Internet Web-based compliance program that will be used to track Terminal compliance tasks and self inspections on an ongoing basis.

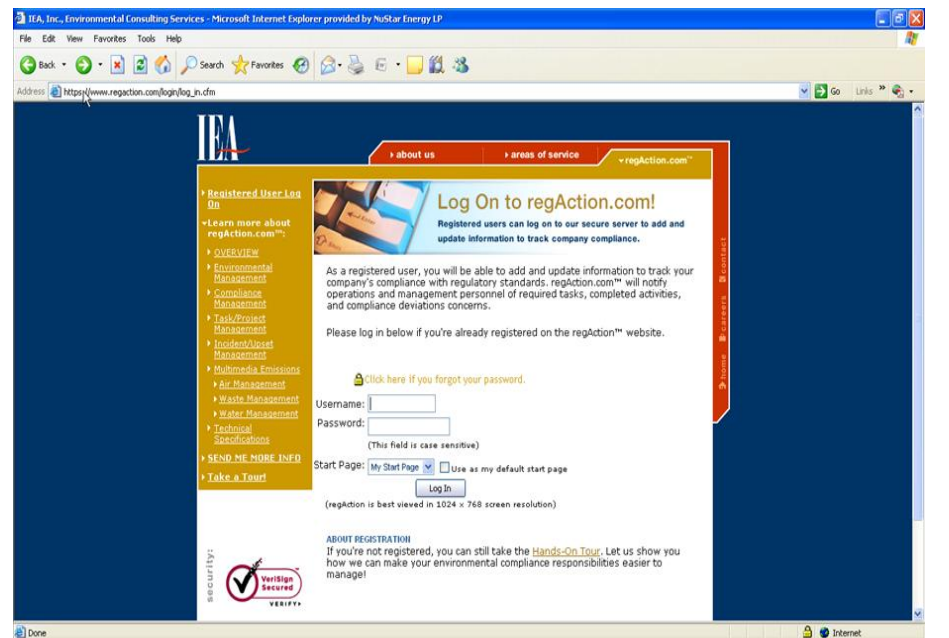

 $\blacklozenge$  WebCMS replaces existing SAP PM06 tracking methodologies. ◆ Gives one system (RegAction) for reporting and tracking other systems like near misses and incidents.

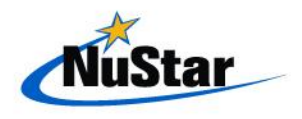

### *Running WebCMS*

- ♦ Logging Into WebCMS ♦ Viewing Tasks ◆ Entering Tasks
- ◆ Running Reports

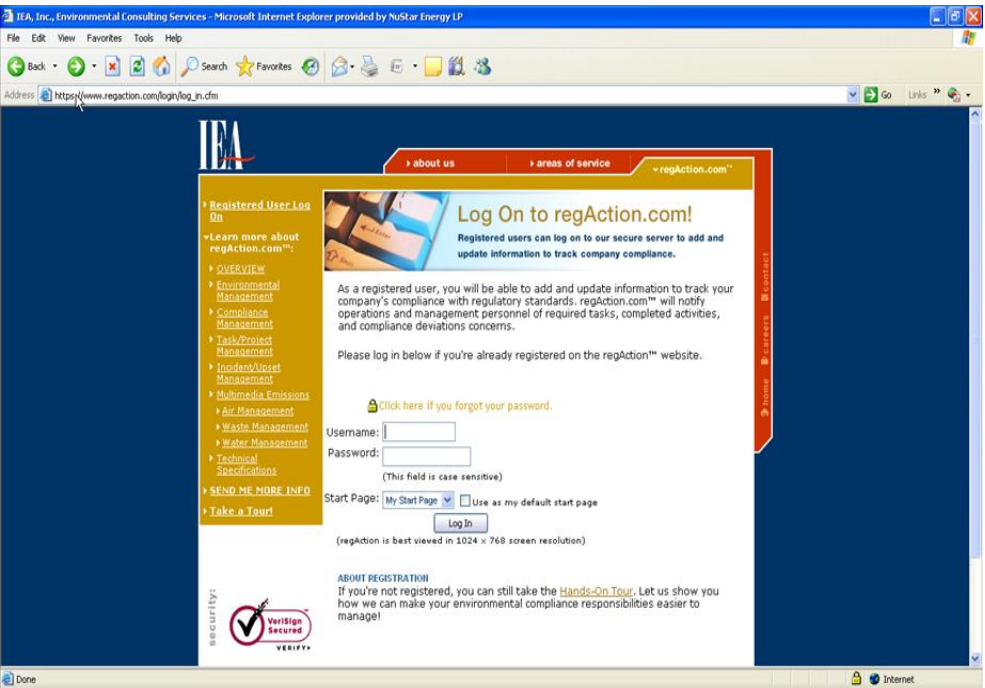

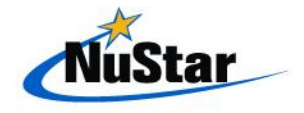

## *Logging Into WebCMS*

Mustal

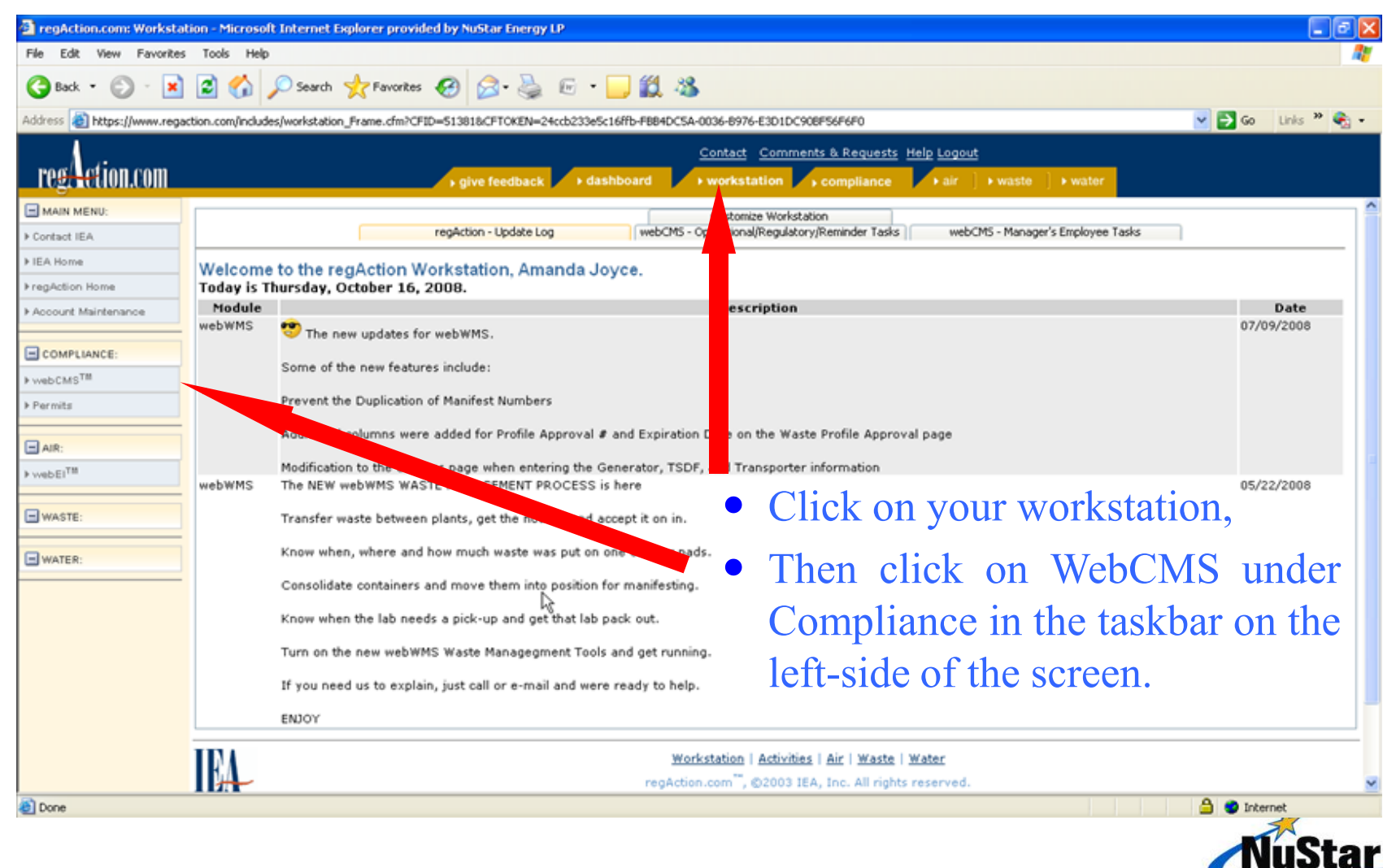

### *Entering Tasks*

Musta

i<br>I

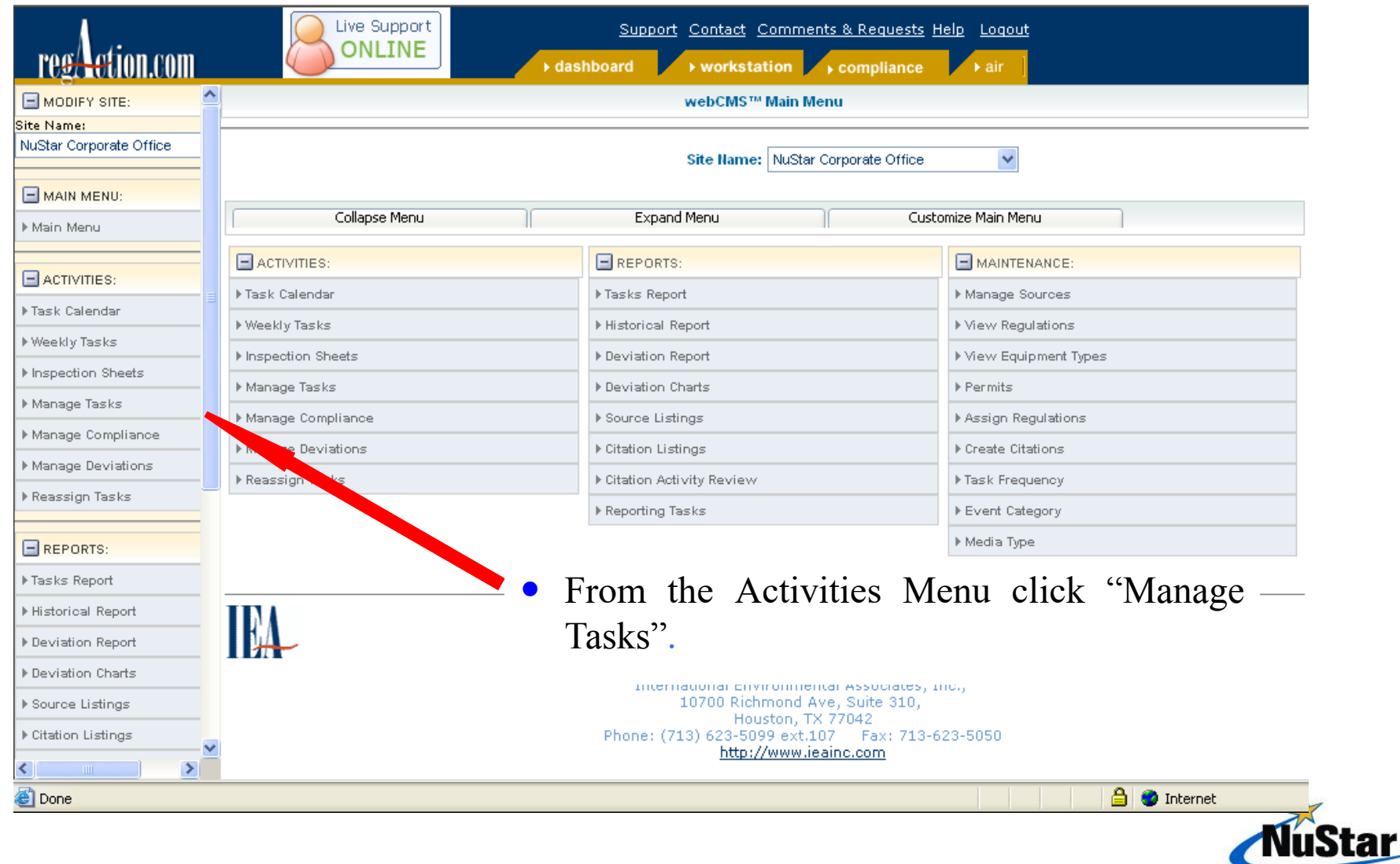

### *Viewing Tasks*

Mustal

i<br>I

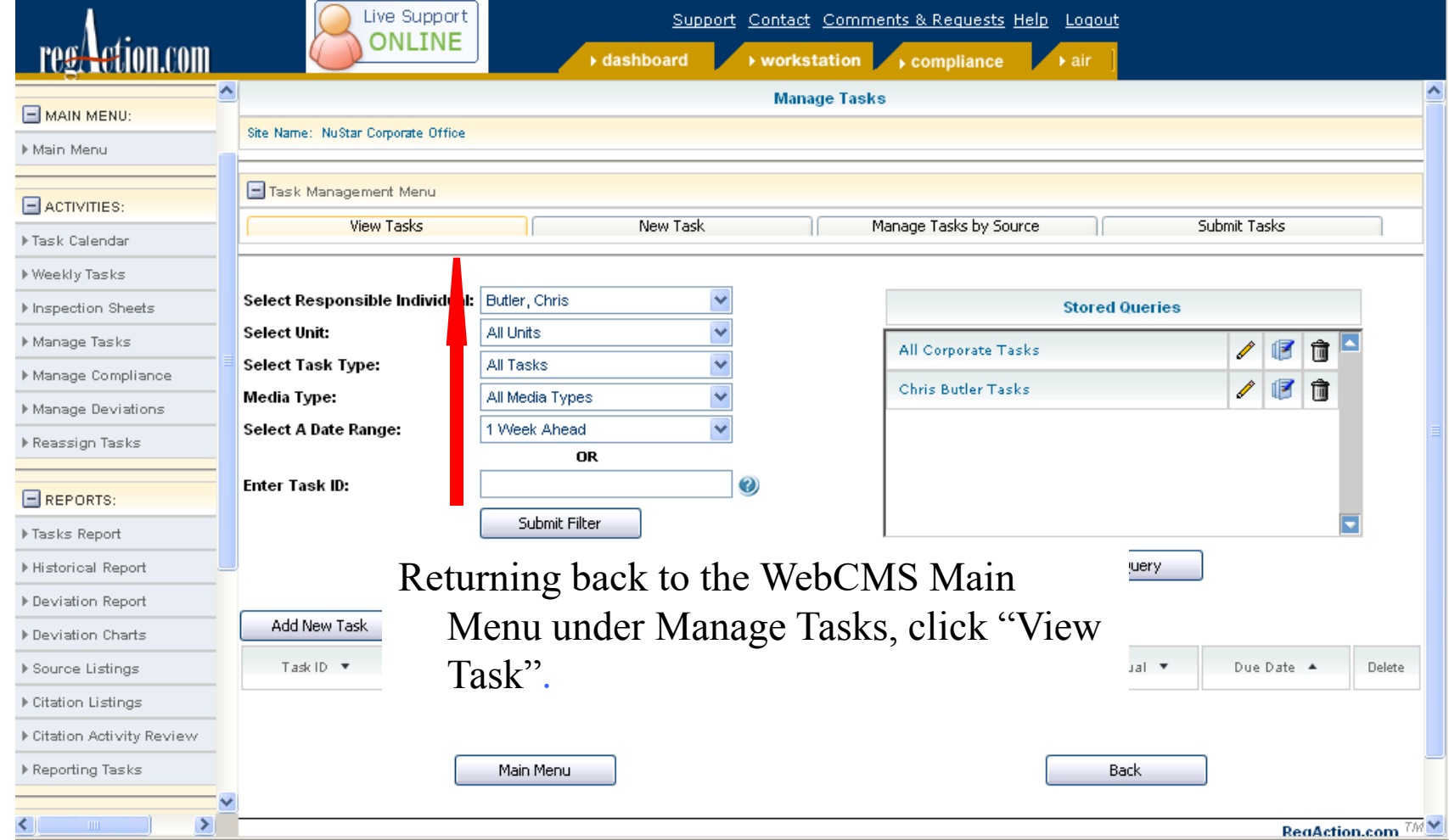

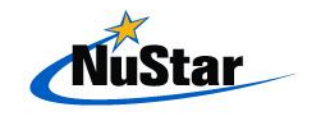

- ♦ Compliance Reports can be based on:
	- Tasks Report
	- Historical Report
	- Deviation Report
	- Deviation Charts
	- Source Listings
	- Citation Listings
	- Citation Activity review
	- Reporting Tasks

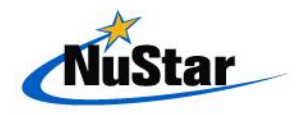

Milsta

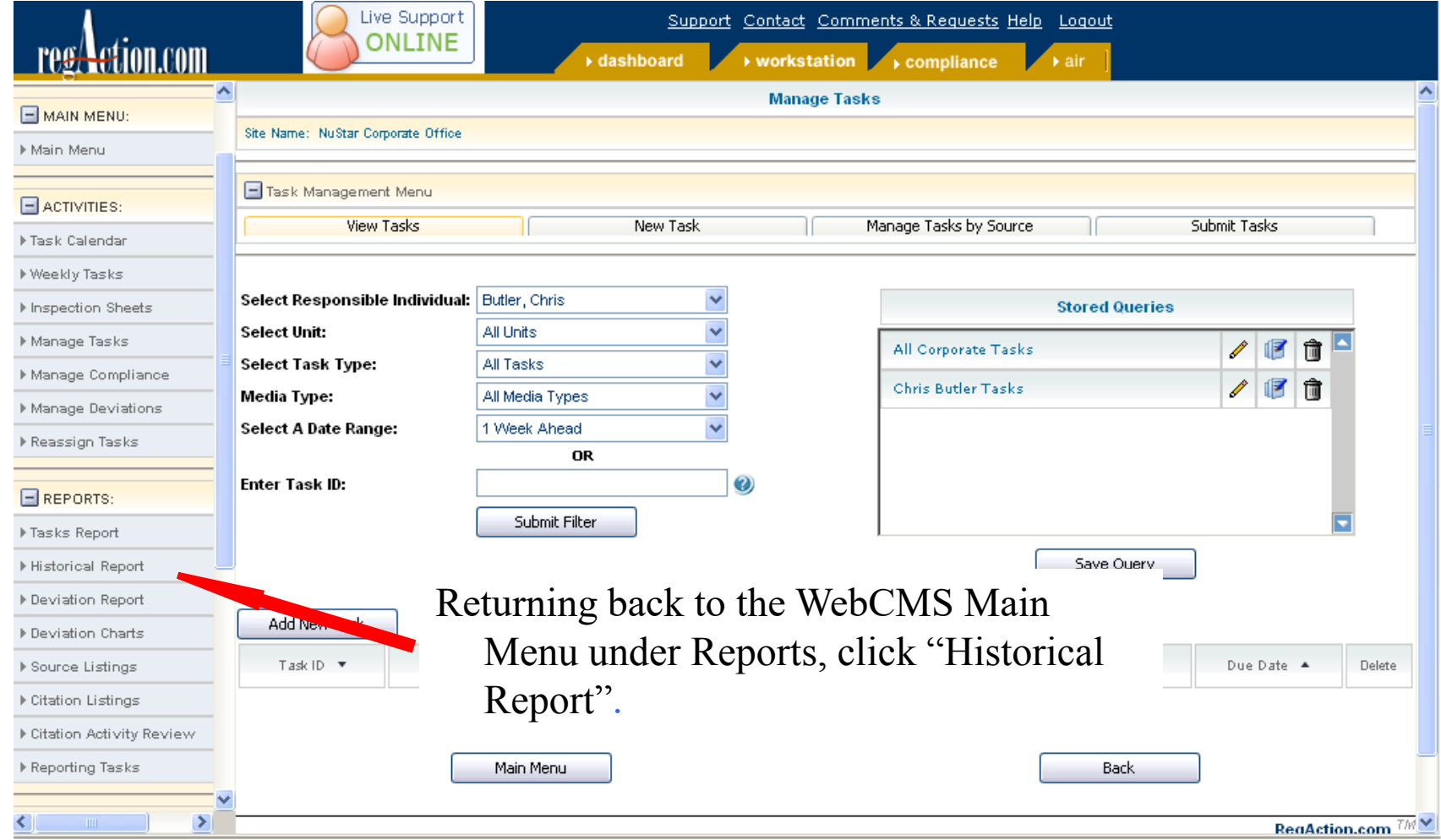

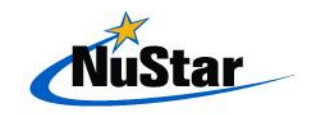

Mustar

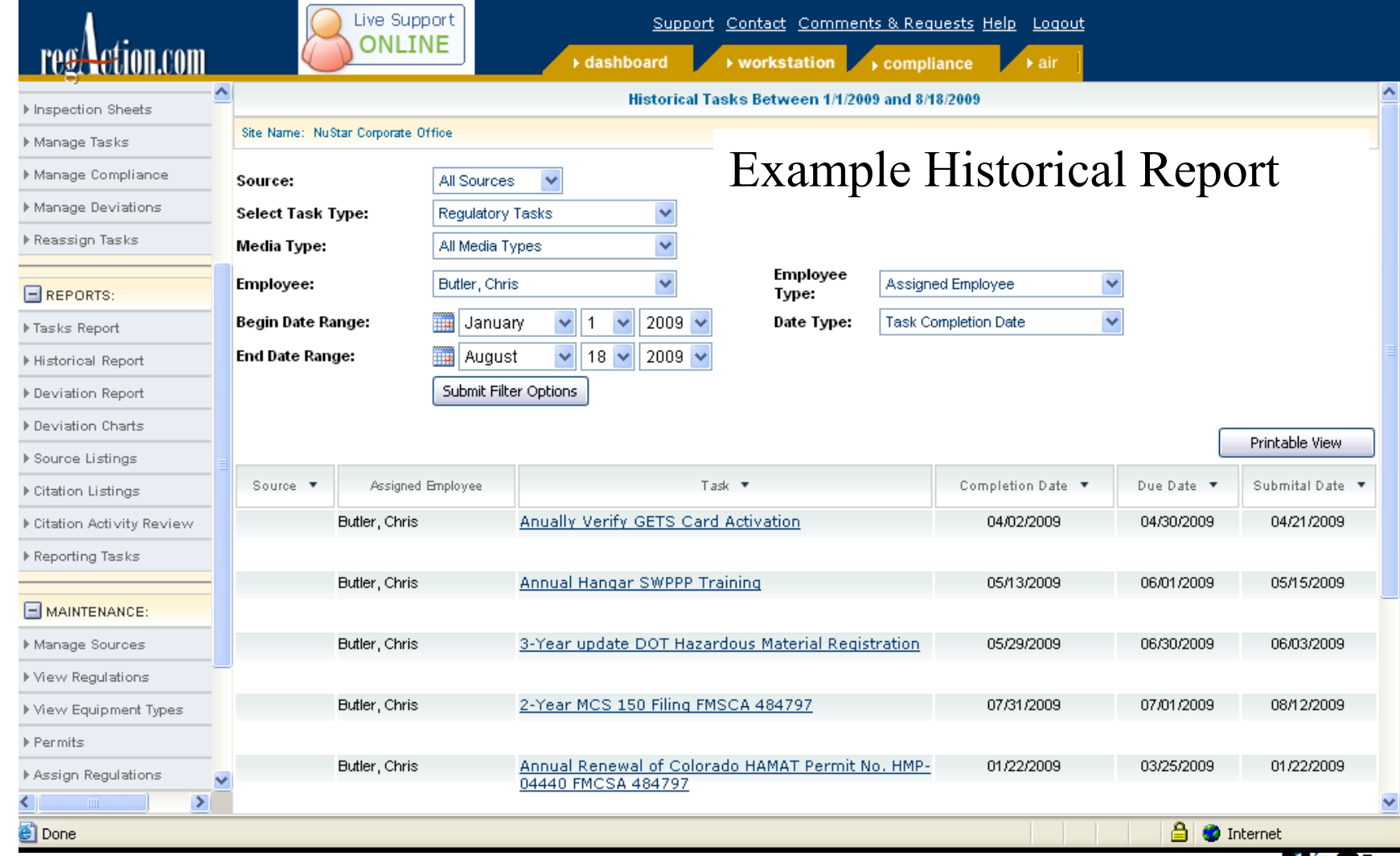

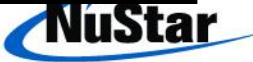

### **Historical Task Detail Information**

Company Name: NuStar Logistics, LP. Site Name: NuStar Corporate Office

**Historical Task Information** Submitting Individual: **Task Completion Date:** Task Submittal Date:

Chris Butler 04/02/2009 04/21/2009

### **Task Detail**

Task: Task Type: Media Type: **Compliance Form: Default File Location:** Frequency: Reminder Frequency: Task Due Date: Advance Notice Date #1: Advance Notice Date #2:

Anually Verify GETS Card Activation Regulatory Task Release & Incd. N/A N/A Annually None 04/30/2009 04/15/2009 04/01/2009

### Example Historical Task Detail Information

Responsible Individuals Assigned Chris Butler

Units Assigned Corporate - Corporate Office

**Citations Assigned** 

**Source-Citations Linkage** 

### **Triggers**

### Trigger Message:

Trigger **Type** 

**Triggered Citation** 

**Task Triggered** 

**Responsible Managers Assigned** 

Source-(PPP Conditions) Linkage

Chris Butler

**Sources Assigned** 

PPP Conditions Assigned

Immediate Triggers Notification Event

Today's Date: Tuesday, August 18, 2009

Today's Time: 05:16 PM

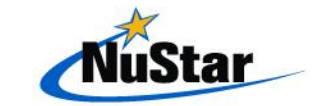

Close Window

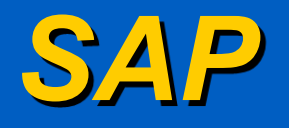

- additional revenue or mechanical support. ♦ SAP is also a good support tool for virtually any Safety Policy, Program, Process or Practice that requires any
- reference as to the status of the item and when it is ♦ It provides follow-up of safety deficiencies for easy completed.
- ♦ It allows for resources, and expenditures to be made for safety related items.

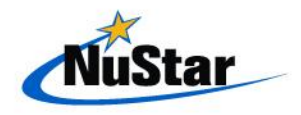

## *Accessing SAP using the Web*

◆ From the intranet home site, hover over My Workplace and select Work Orders & Requisitions

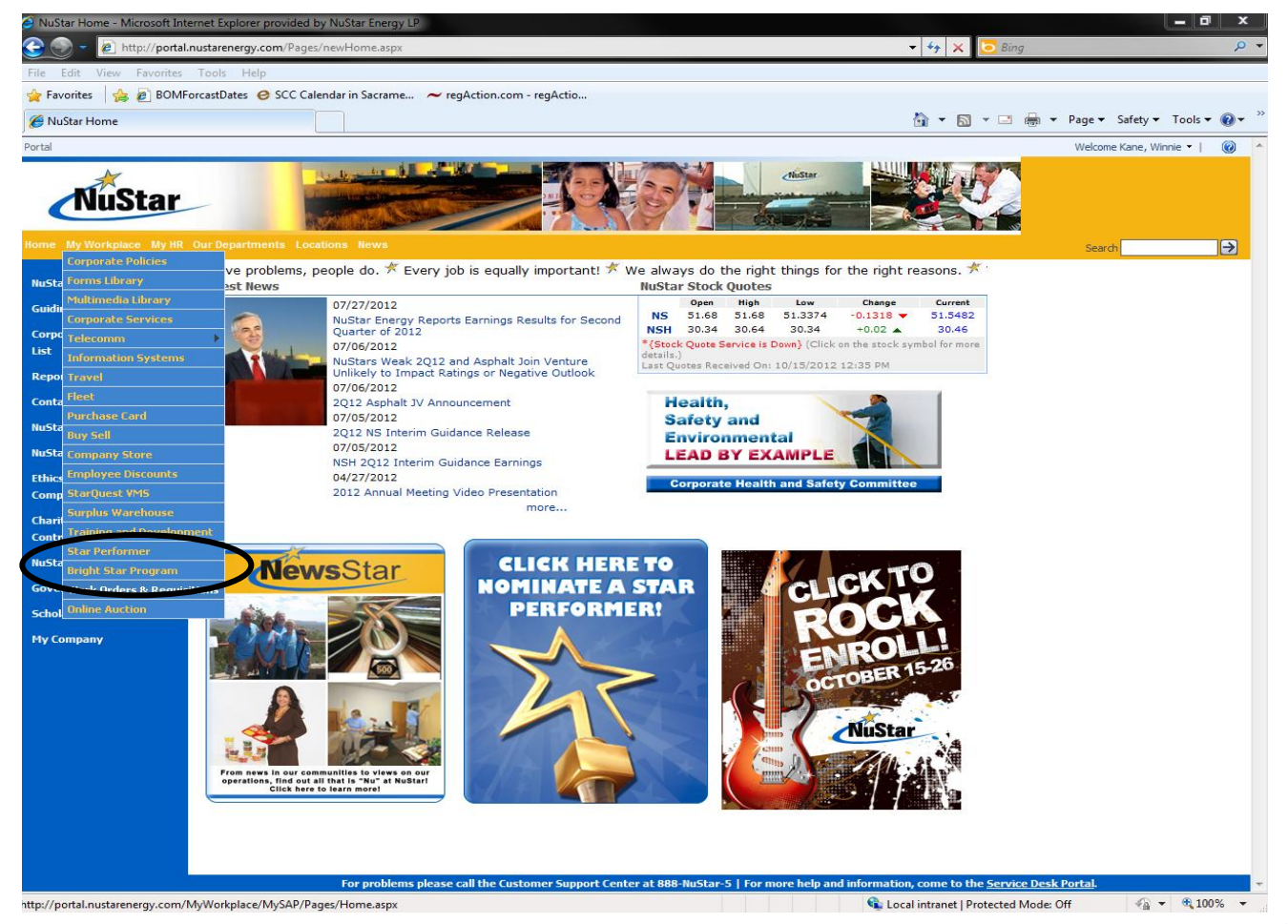

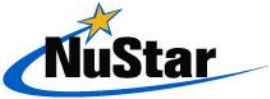

### *Accessing SAP using the Web*

The system should log you into SAP immediately without further sign-on. You may have to select a certificate to continue though, but you may select either certificate with valid dates.

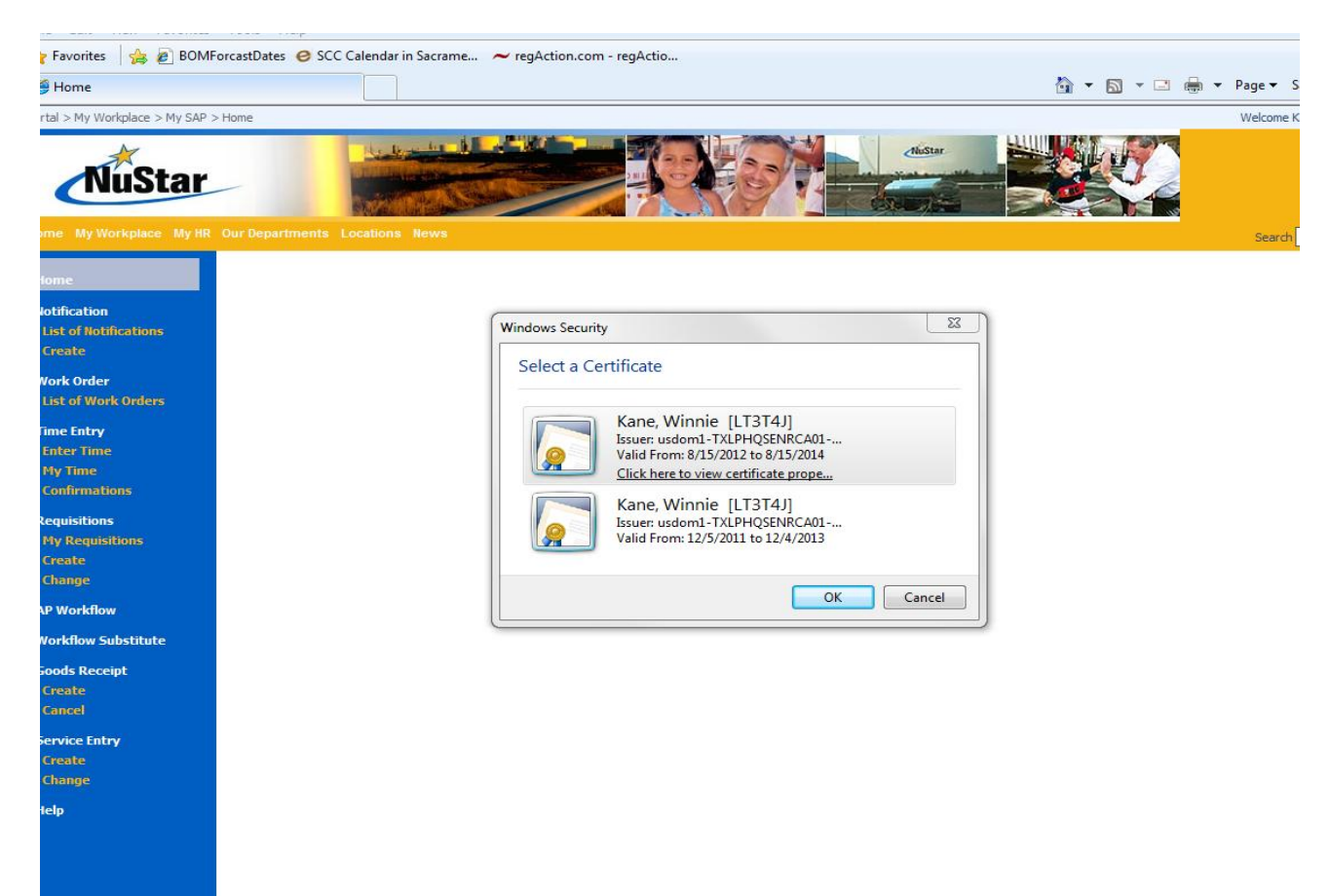

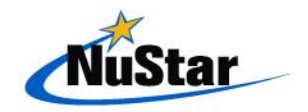

### *Accessing SAP using the Web*

 ♦ Once on the Web SAP you will have a tool bar on the left of the screen to guide you to the choices available on this application.

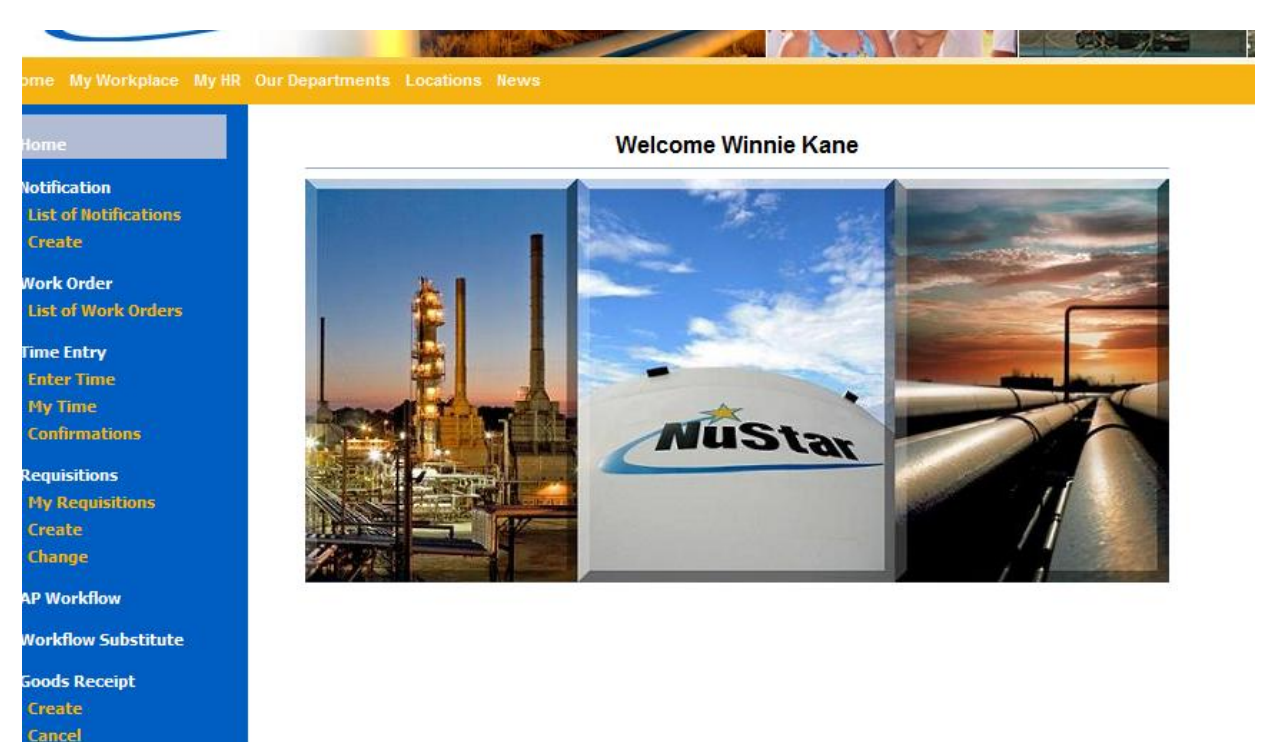

**Service Entry** Create Change Help

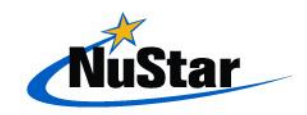

### *Navigating Web SAP*

- What is a notification?
	- A Notification is the initial step in reporting a problem or required maintenance of a specific piece of equipment at your facility
- What is a work order?
	- maintenance on a specific piece of equipment in the facility A work order is the order to complete required corrections or

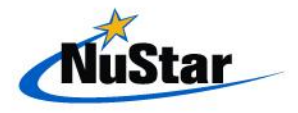

### *Navigating Web SAP*

- ◆ Why do we write notifications and work orders?
	- **Creating and using notifications/work orders allows us to track** equipment breakdowns and maintenance costs at all our facilities in real time, capturing contractor hours, purchased parts, breakdown instances etc., so that we can replace equipment as needed and maintain accurate records for reporting.
- ♦ What types of reports and recording are generated from the notification/work order process?
	- We create reports monthly tracking which equipment items at each able to identify the types of equipment with the best reliability standards and most available parts available as well as be able to facility malfunctioned with the most regularity and which pieces of equipment at each facility cost the most to keep running. We are better provide objective reasoning for equipment replacement

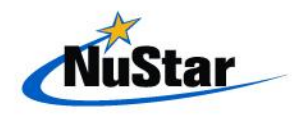

### *List of Notifications*

♦ This will show a list of notifications written for your designated facility for the last 3 months or longer if needed.

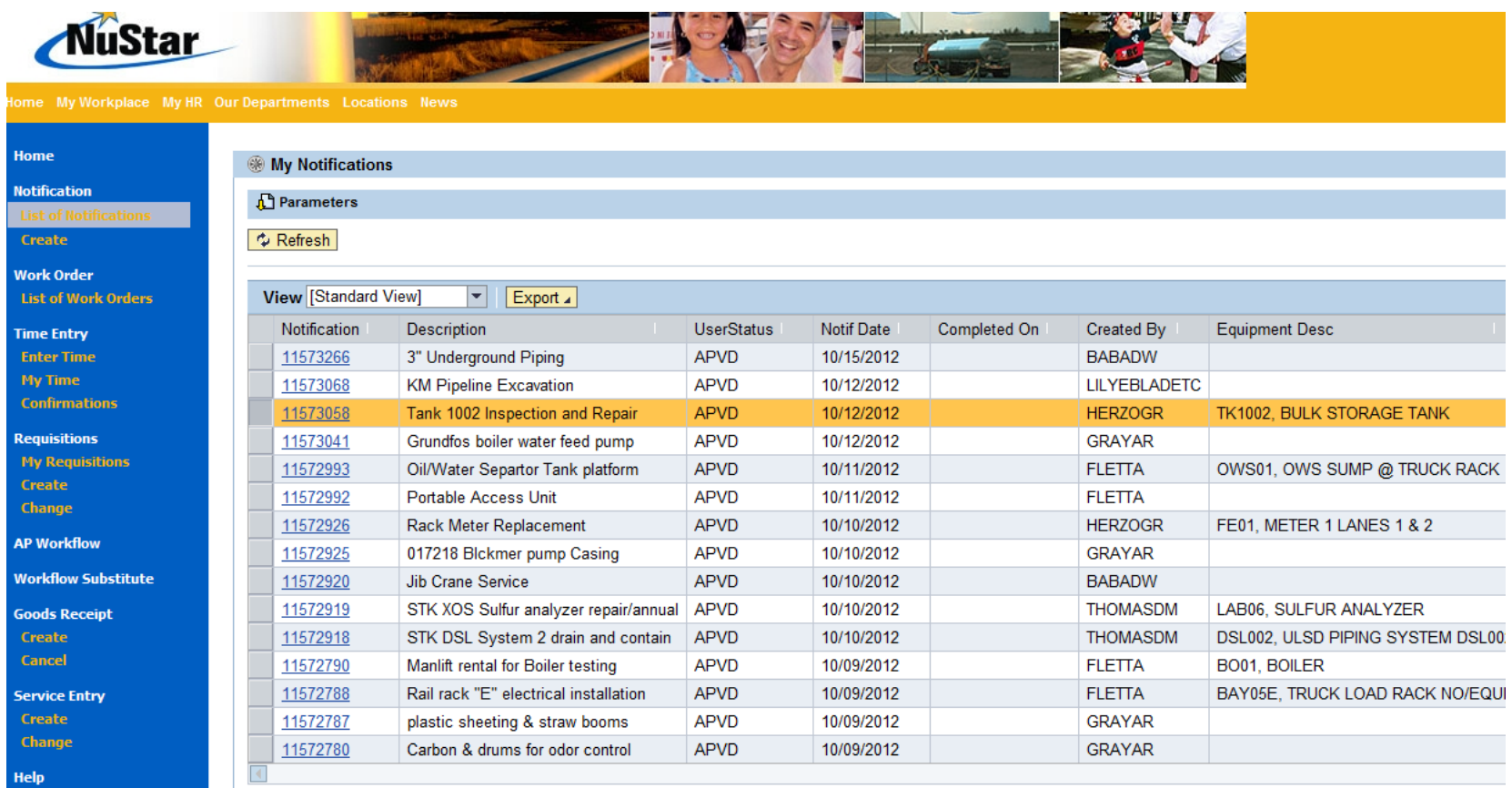

### *Create a Notification*

- ◆ Select a Material Activity Type by clicking the down arrow next to MAT, some examples of regularly used MAT's are:
	- 001 Preventative Maintenance **007 – Inspections**
	- 002 Predictive Maintenance
	- 003 Routine Maintenance
	- 004 Corrective Maintenance

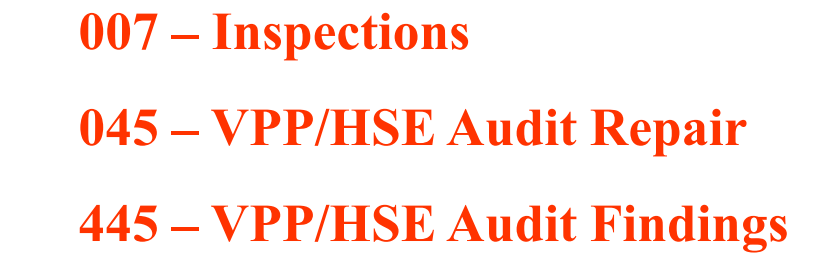

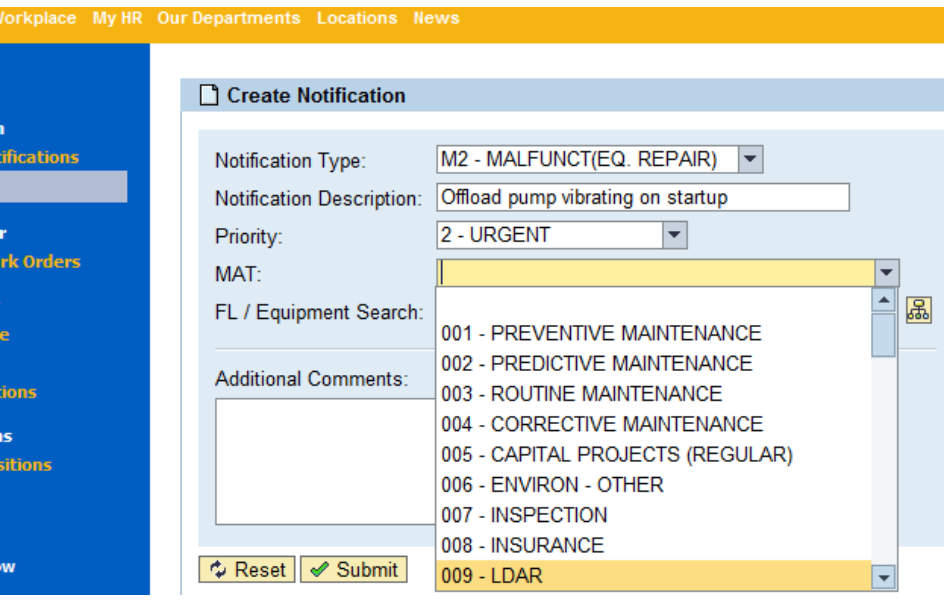

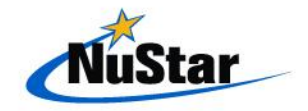

### *List of Work Orders*

 ♦ This will show you a list of work orders written for your designated facility for the last 3 months or longer if needed.

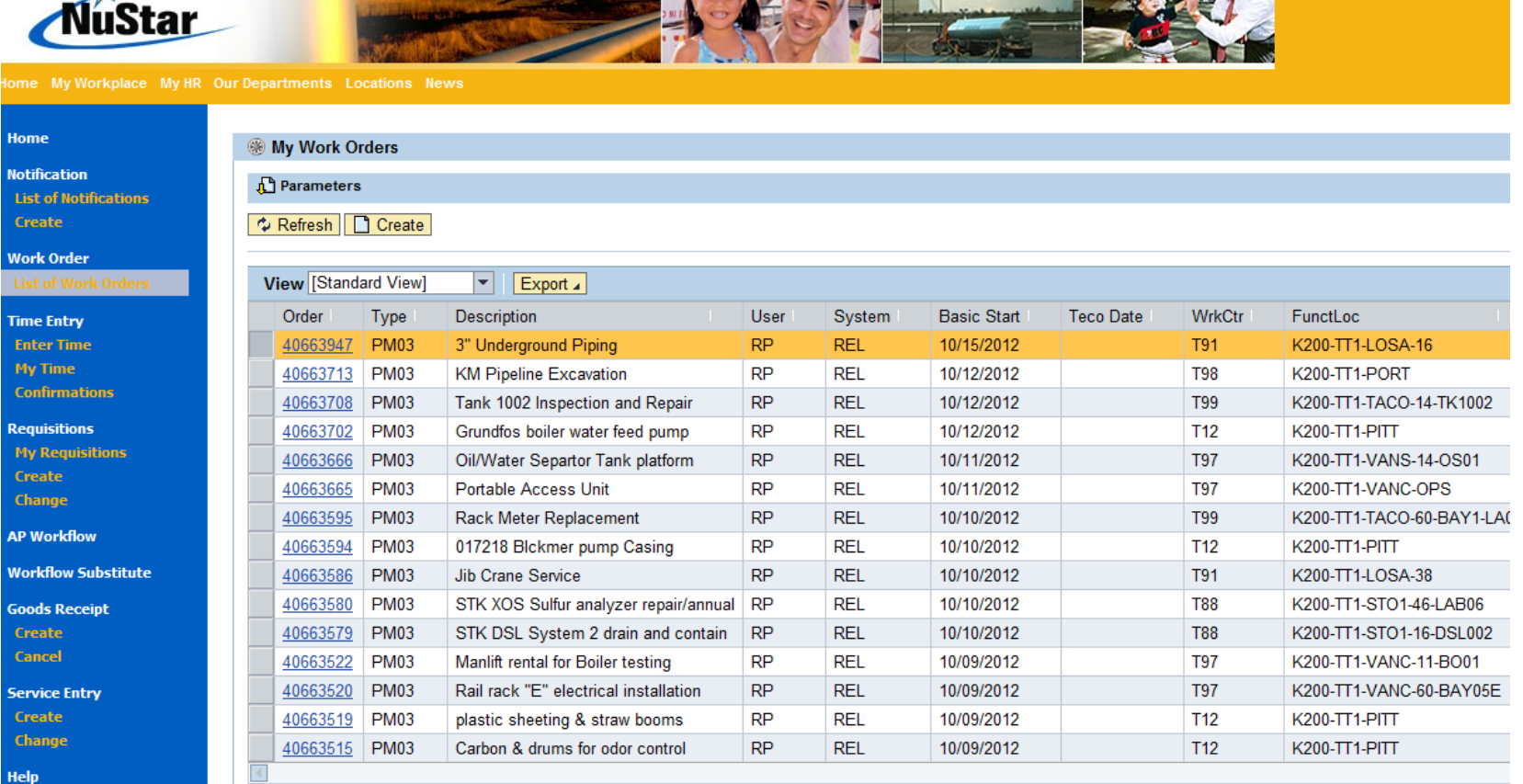

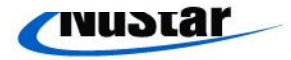

### *Create a Notification*

- ◆ Once the notification is completed, and you have clicked Submit, the system will create a work order automatically. There will be a box to advise of both the notification and work order numbers.
- ♦ Now that you have created a notification and work order, you should be able to find this on either the list of notifications or the list of work orders.

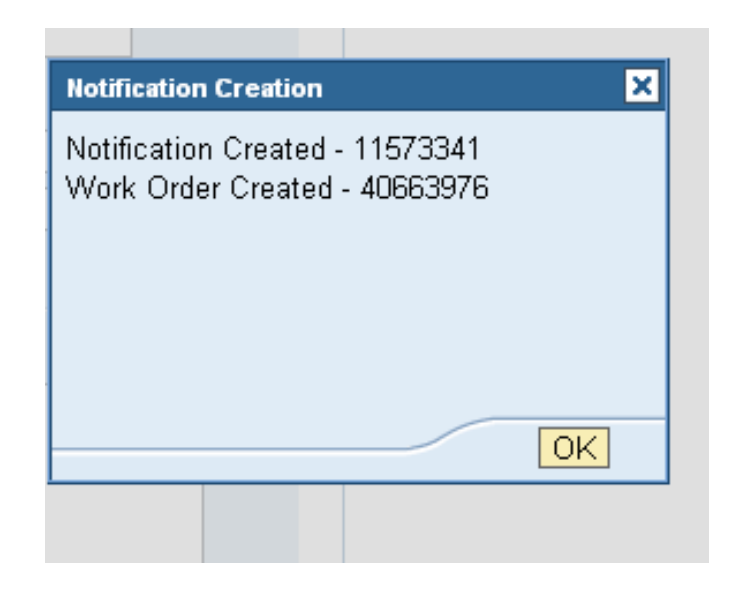

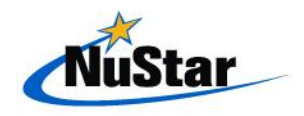

### *Completing Work Orders*

◆ Click back to re-enter the work order and click the checkered-flag "Teco" button on the top. You will need to input the date of completion (time is not important) and select ok.

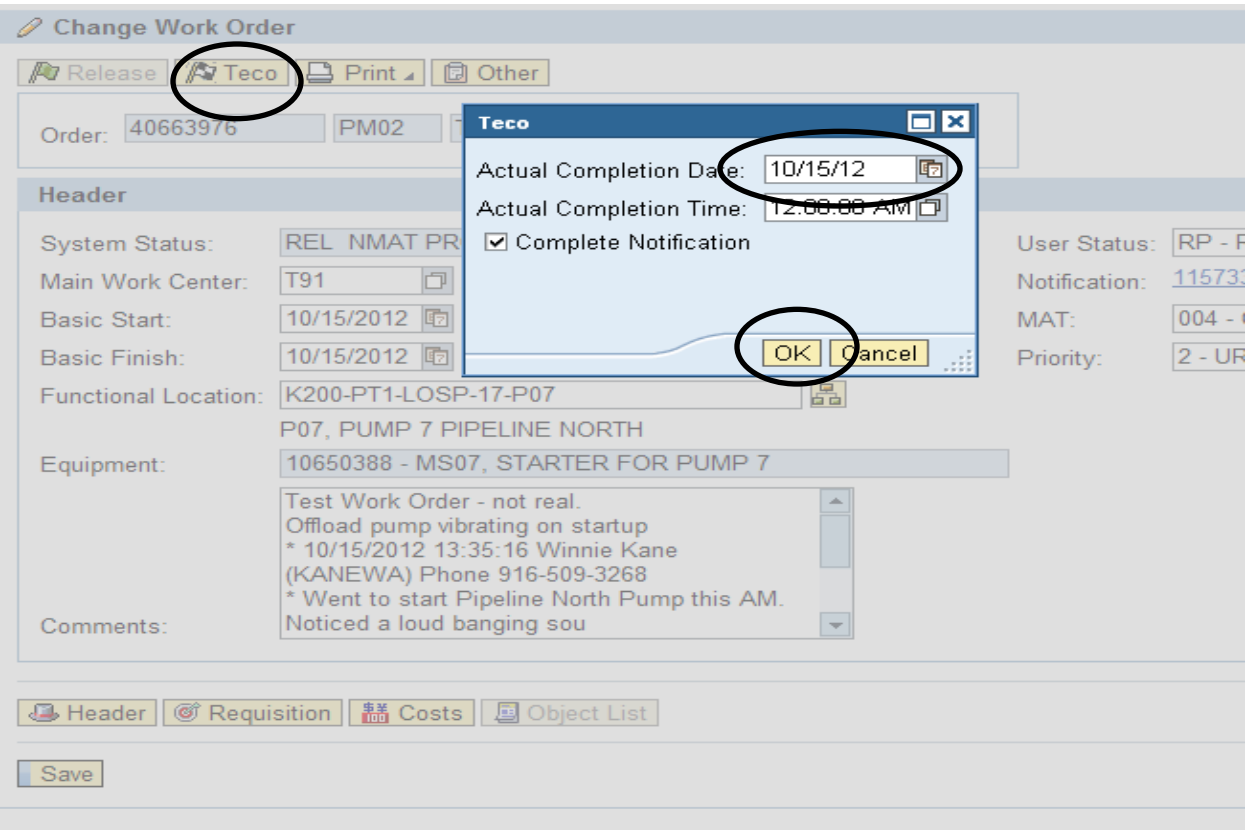

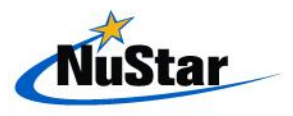

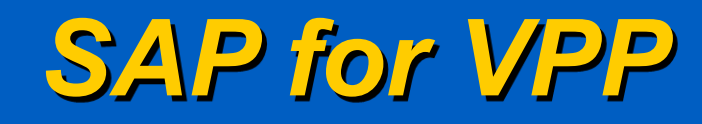

- completed. ◆ SAP are needed tools for the Voluntary Protection Program as it gives the organization ways to follow-up on safety defencencies for easy reference as to the status of the item and when it is
- ♦ It also allows for resources, and expenditures to be made for safety related items.

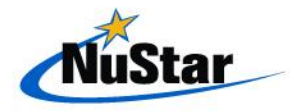

### *SAP for VPP and PSM*

- $\blacklozenge$  SAP offers the following benefits for VPP and PSM:
	- **Tracking of required expenditures for inspection** programs (Hazard Recognition, API 653, Etc.)
	- **Review and approval process for VPP and PSM** initiatives (NFPA 70E, P&ID upgrades, capitol projects, etc.)

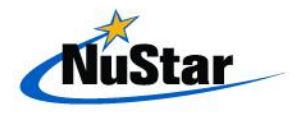

### *WebCMS for VPP and PSM*

- WebCMS offers the following benefits for VPP and PSM:
	- **Program task assignments that allow tracking to** completion of any opportunities noted.
	- **Audit/Inspection checks** 
		- Hazard Recognition Inspections
		- *❖***Self Inspections** 
			- Mechanical Integrity
			- $\triangleright$  PHA
			- Fall Harnesses
			- $\triangleright$  Etc.

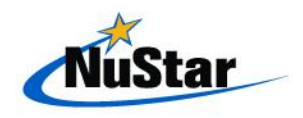

### *WebCMS for VPP and PSM*

WebCMS are systematic tracking and task scheduling systems marry-up with Process Safety Management well and can keep the organization in compliance with Process Safety Management.

 implemented for voluntary use programs as well. It should be noted that WebCMS and SAP can be

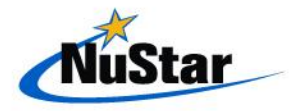

## *WebCMS for compliance*

- WebCMS offers the following benefits for EH&S compliance:
	- Permit compliance tasks and verification
	- Regulatory audit checks assignments and tracking
	- Documentation of persons completing tasks
	- Scheduling and review system in place to ensure consistent regulatory compliance.
- documented proof that the we are in compliance. WebCMS not only offers a way to show the organization the specific tasks and assignments for Health, Safety and Environmental compliance but gives auditors readily accessible

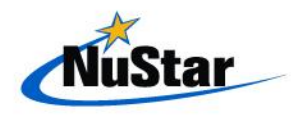

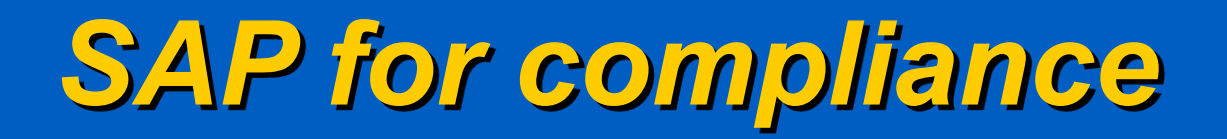

- ♦ WebCMS & SAP offers the following benefits for EH&S compliance:
	- **Agency permit fees**
	- Outside resource procurement (emmision testing, I.H., etc.)
	- Documentation of persons completing tasks
	- **Procuring, Scheduling and Review system in place to** ensure consistent regulatory compliance..

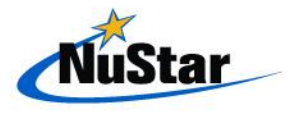

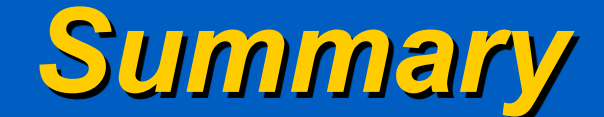

# Questions

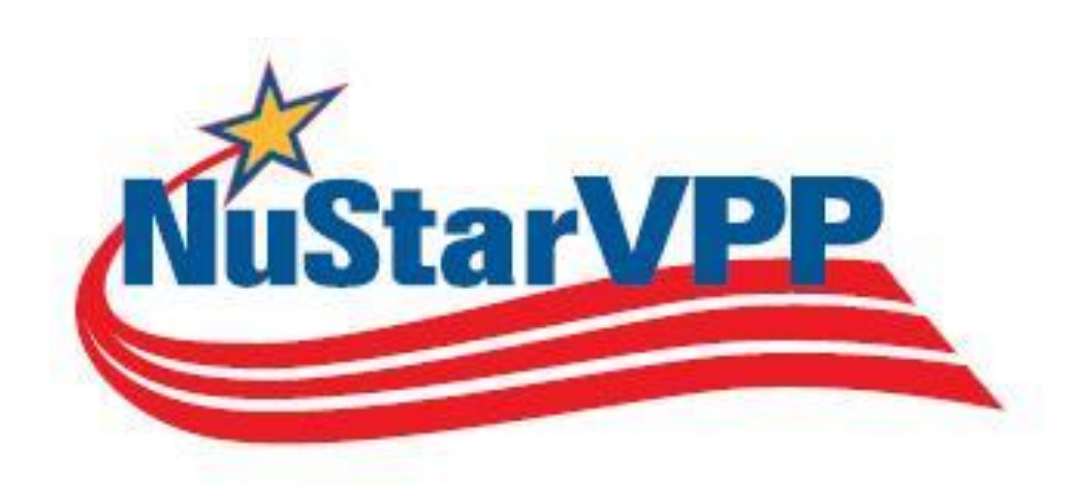

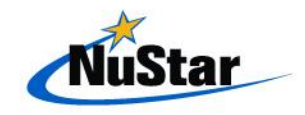